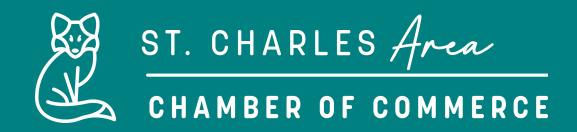

# **MEMBER POSTS**

As a Member of the St. Charles Chamber of Commerce, you have the unique opportunity to market your business to consumers visiting the Chamber's Website by enhancing your informational home page with pictures and text. You can run reports to see hit statistics for your home page and other advertised items. Best of all, you can do it from anywhere you have internet access and they are all included in memberships!

#### LOG IN TO YOUR MEMBER INFORMATION CENTER (MIC) ACCOUNT FOR THE FOLLOWING:

## **JOB POSTINGS**

Job Postings are job openings that a member desires to publish for consumer viewing on the Job Postings area of the Chamber's website. You can add, edit, or delete a job posting at anytime!

## PROMOTE EVENTS

Click on **Event Calendar** to submit an event to be included on the Chamber's website on the Event Calendar page. Your event listing will display on the public calendar and/or on the Member's Login area.

#### HOT DEALS

Click on **Hot Deals,** to post specials for consumer viewing on the Hot Deals area of the Chamber's website with no additional charge.

## **PRESS RELEASES**

Click on the News Releases tab on the drop-down menu and that will open the News Releases Page. Click on the blue **Add Press Release** button to submit your press release (don't forget to include title, dates, description, and pictures.).